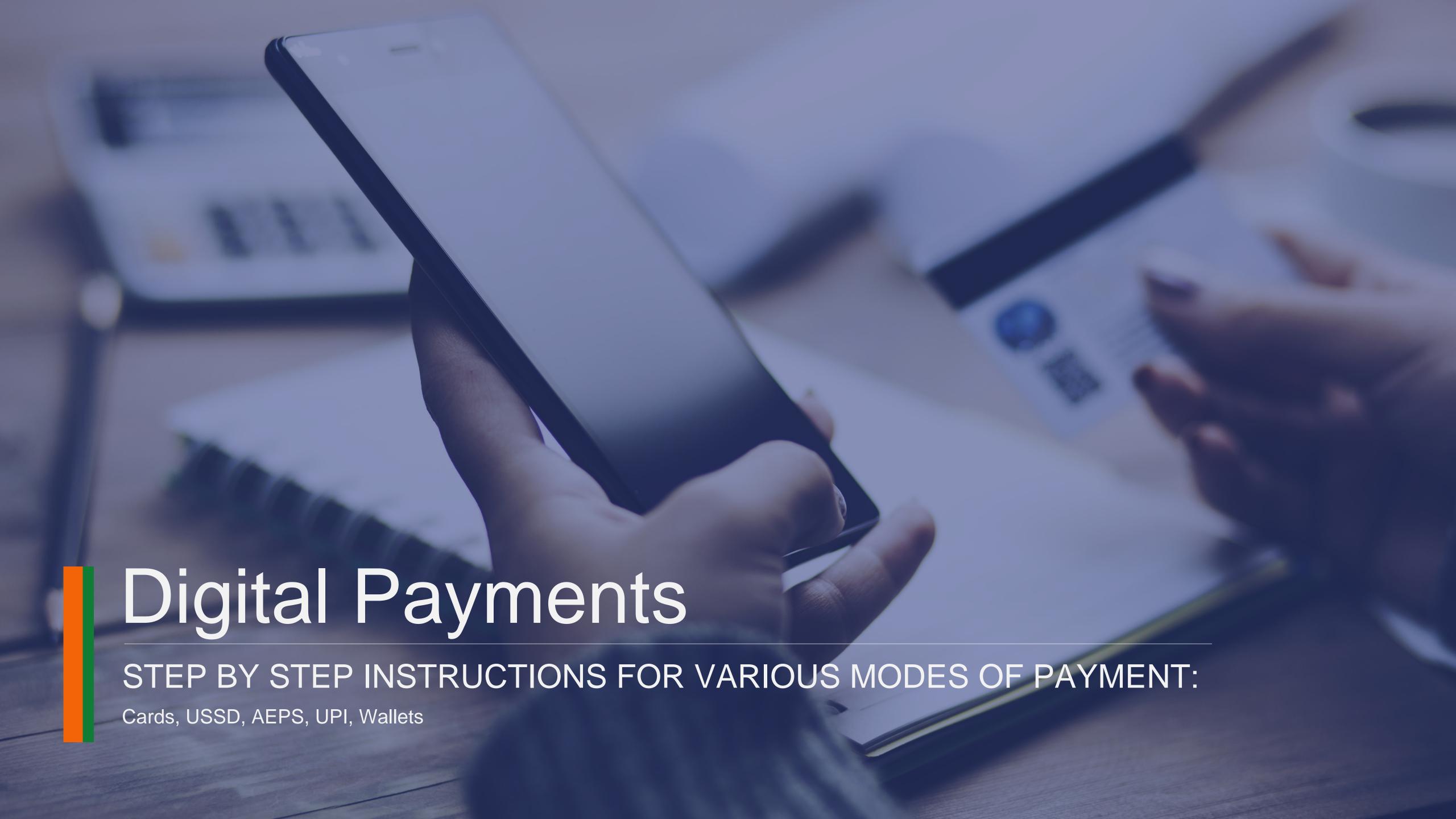

Bank Cards

#### Getting a Bank Card

# HOW TO ISSUE A CARD FROM YOUR ACCOUNT

- Approach nearest bank branch
- Multiple cards from one account
- PIN issued by bank separately

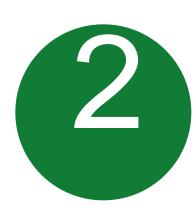

#### ACTIVATE YOUR CARD

- At your Bank's ATM by even balance checking
- At your bank branch by any transaction

#### Types of Cards & Usage

#### PREPAID CARDS

Pre-loaded from your bank account

Safe to use, limited amount of transaction

Can be recharged like mobile recharge

#### DEBIT CARDS

Linked to your bank account

Used to pay at shops, ATMs, wallets, microATMs, online shopping

#### Point of Sale (POS) & Card steps

BANKS ISSUE VARIOUS
CARDS FOR THEIR
ACCOUNT HOLDERS

USE YOUR CARD TO SHOP ANYWHERE

PREPAID CARD CAN BE ISSUED BY ANY BANK FROM ACCOUNT OR CASH

(FOLLOWING BENEFITS)

**Prepaid Cards** 

Debit cards

**Credit Cards** 

At any PoS

At ATM

Online shopping

Pre-loaded card

Equivalent to cash

Can be recharged several times

Can be used at any PoS, ATM

# Unstructured Supplementary Service Data (USSD) based Mobile Banking

\*99# - National Unified USSD Platform (NUUP)

#### Required for Activation

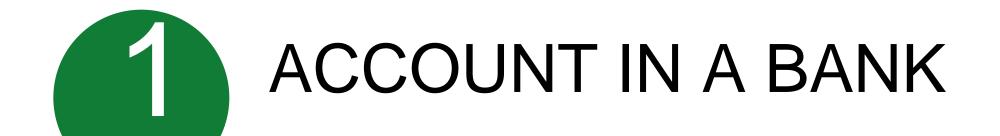

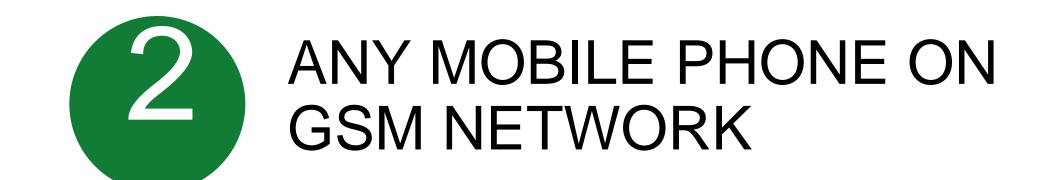

Can be used for payments upto Rs 5000 per day per customer

#### Registration

- Visit your branch to link mobile number and bank account Can be done at ATM or online also
- You will get your Mobile Money Identifier (MMID) and Mobile PIN (MPIN) upon registration
- Remember your MMID and MPIN

New changes being brought to simplify user experience; no need for separate MMID

#### Transfer Funds to another Bank Account

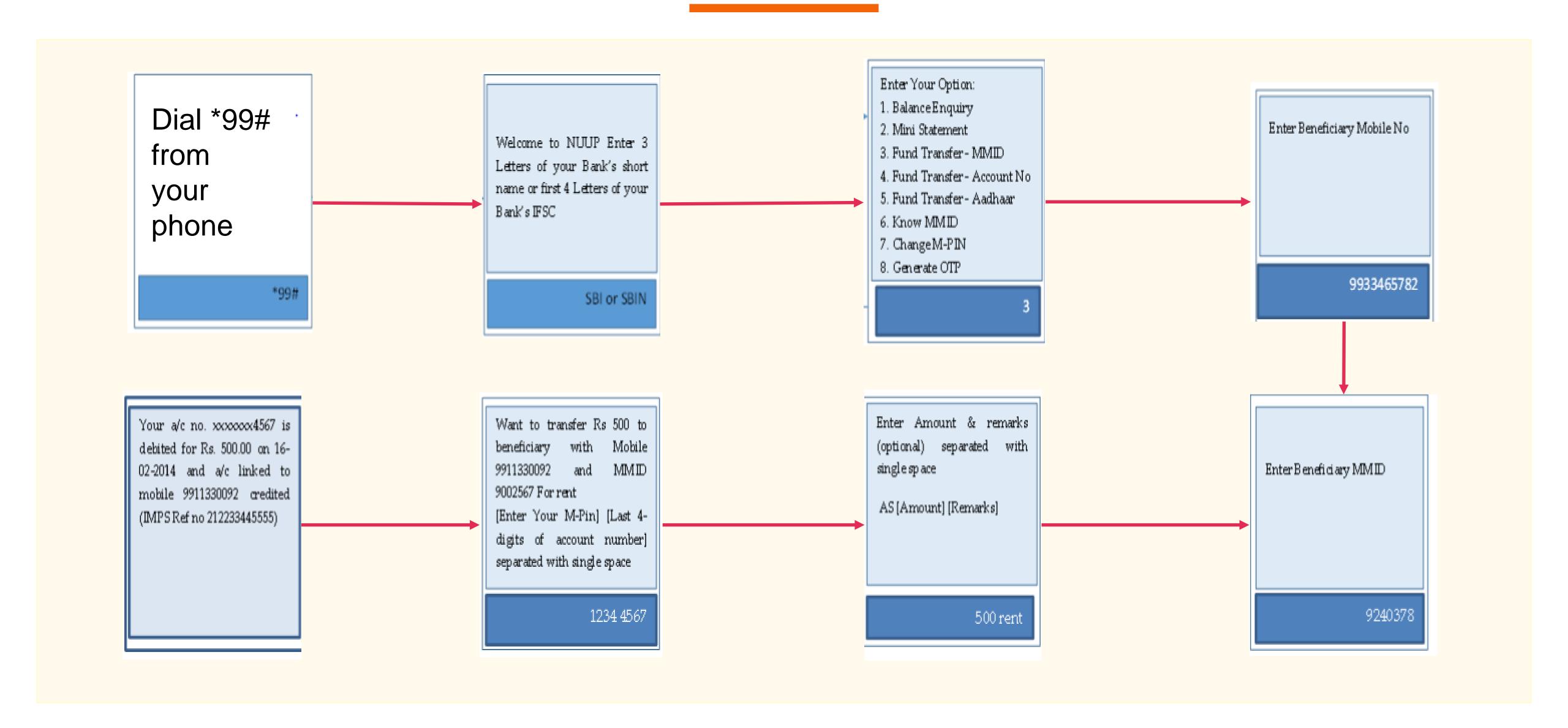

# Aadhar enabled payment system (AEPS)

#### Aadhaar Enabled Payment System (AEPS)

AEPS allows bank-to-bank transaction at PoS (MicroATM) with the help of BC

Only Aadhar needed

#### Aadhar enabled Services

- Balance Enquiry
- Cash Withdrawal
- Cash Deposit
- Aadhaar to Aadhaar Funds
   Transfer

### Key Steps for AEPS Transaction

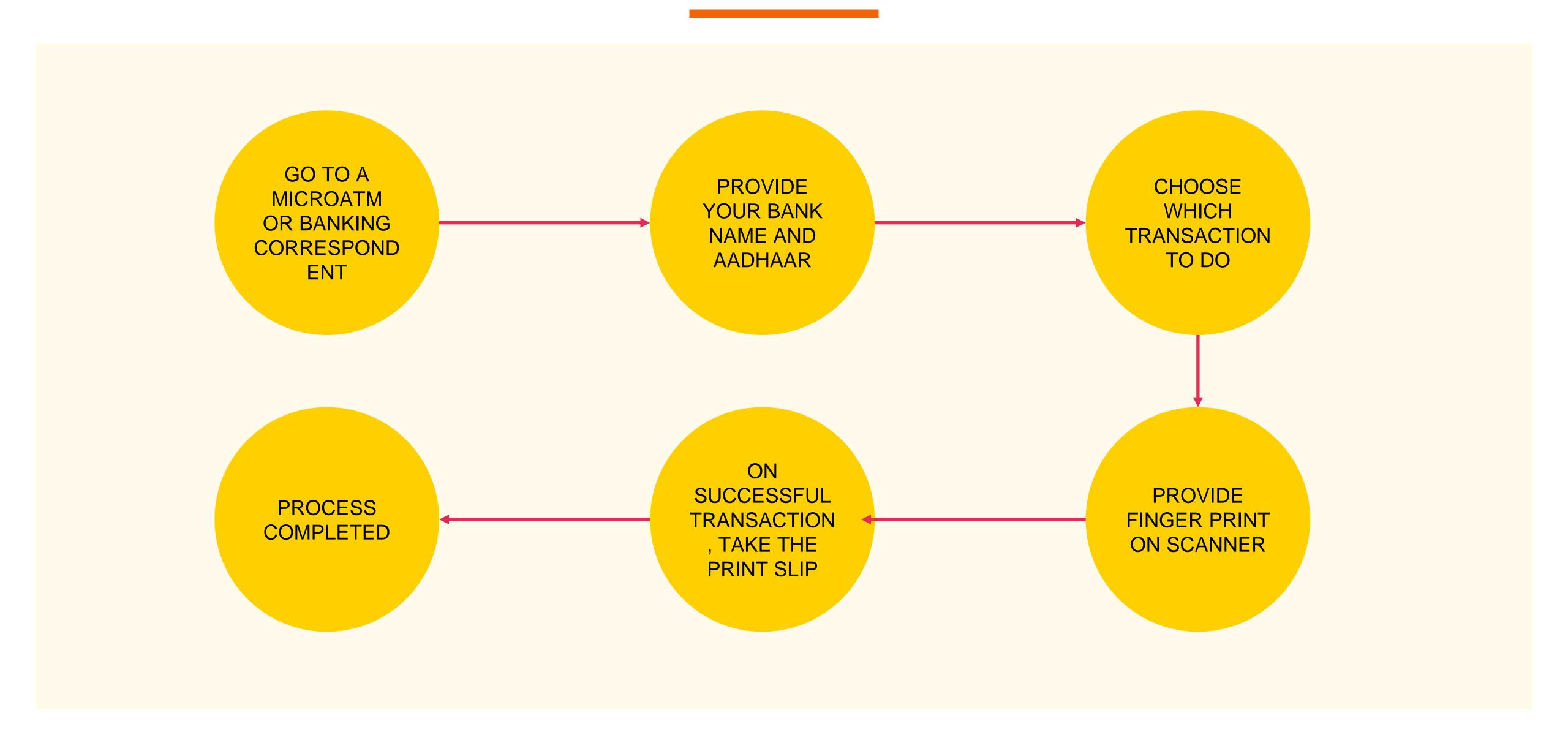

#### Aadhaar Enabled Payment System Steps

Seed your account with your Aadhar number at bank or with the help of banking correspondent

Now you can do many transactions at any AEPS point without any pin or password (AEPS points – Micro ATMs)

#### You can do

- Account balance
- Aadhar to Aadhar fund transfer
- Cash withdrawal
- Cash deposit
- Purchase at Fair Price Shops with AEPS

#### MicroATM Transaction

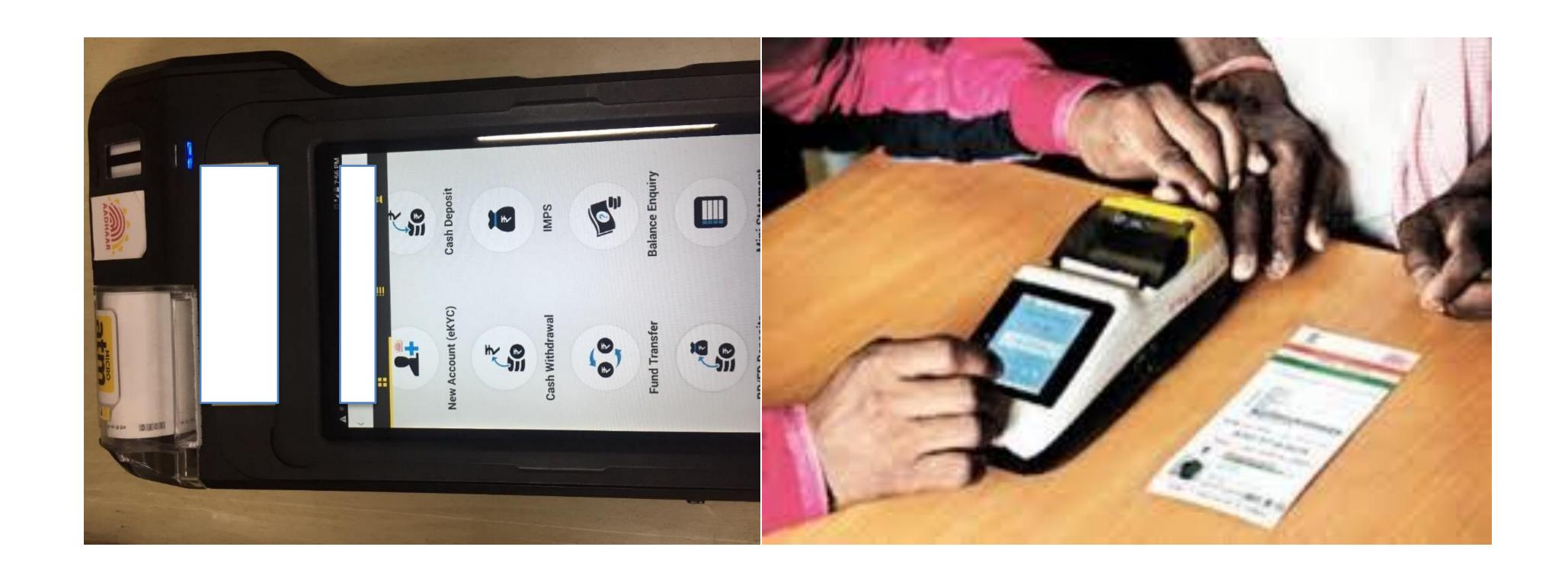

UPI

#### Requirements for registration on UPI

REQUIREMENTS

Smartphone with internet facility

Bank Account details (only for registration)

AVAILABLE APPS (28 BANK APPS)

SBI app, PNB UPI, UPI Collect (ICICI), Axis Pay, Canara Bank UPI, UCO UPI, Union Bank UPI, OBC UPI and 20 other banks

# **UPI Registration Process**

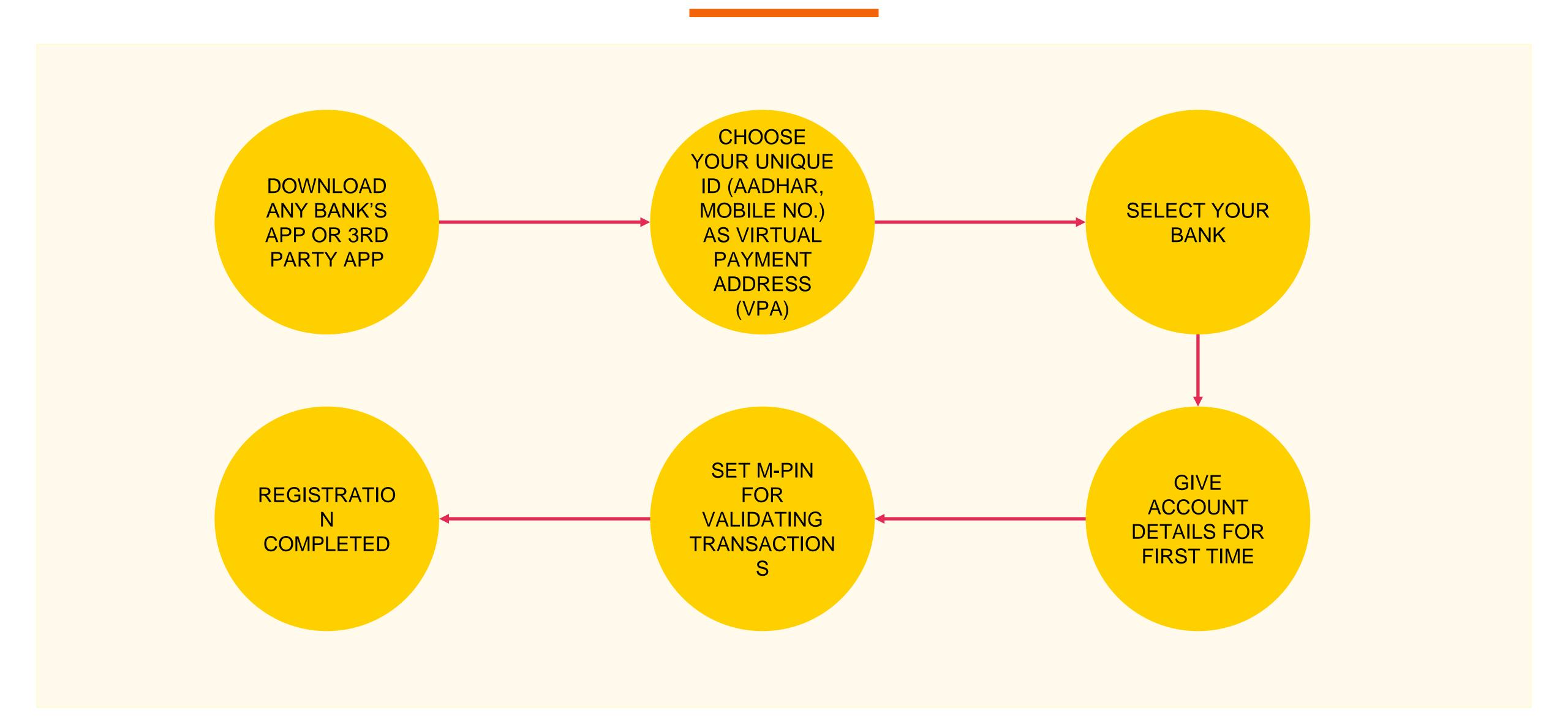

### Registering on UPI

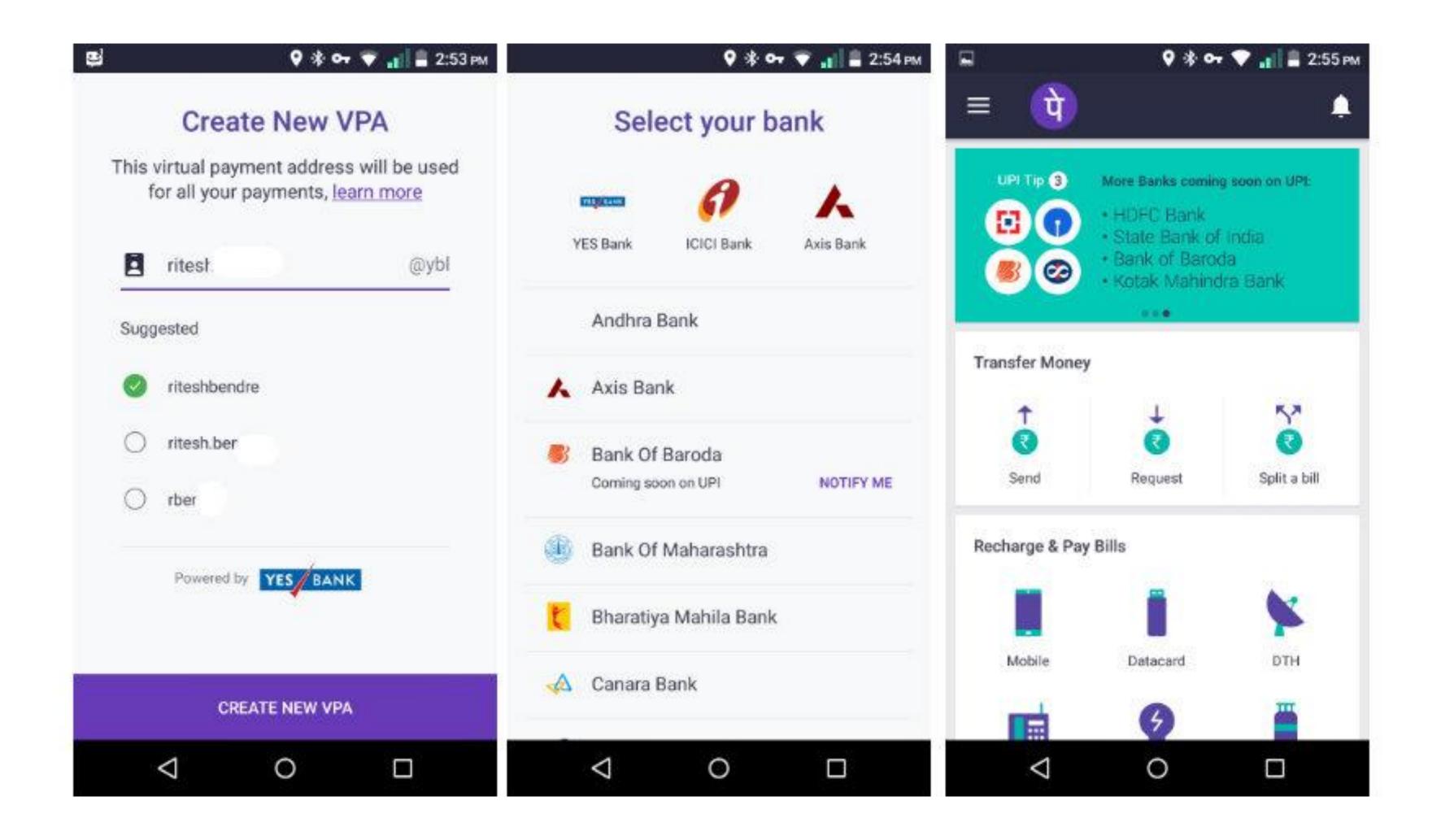

# Sending Money on UPI

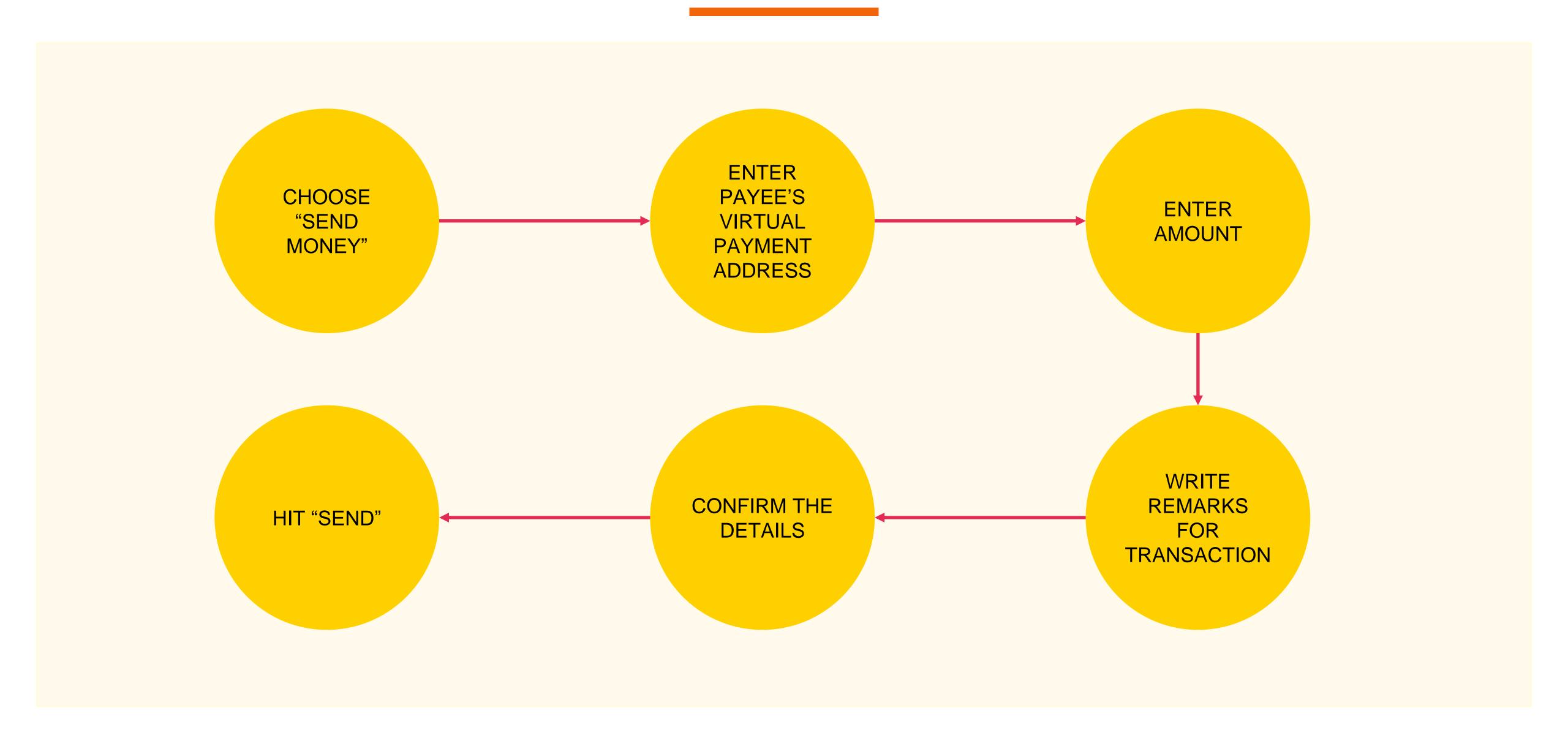

### Sending Money

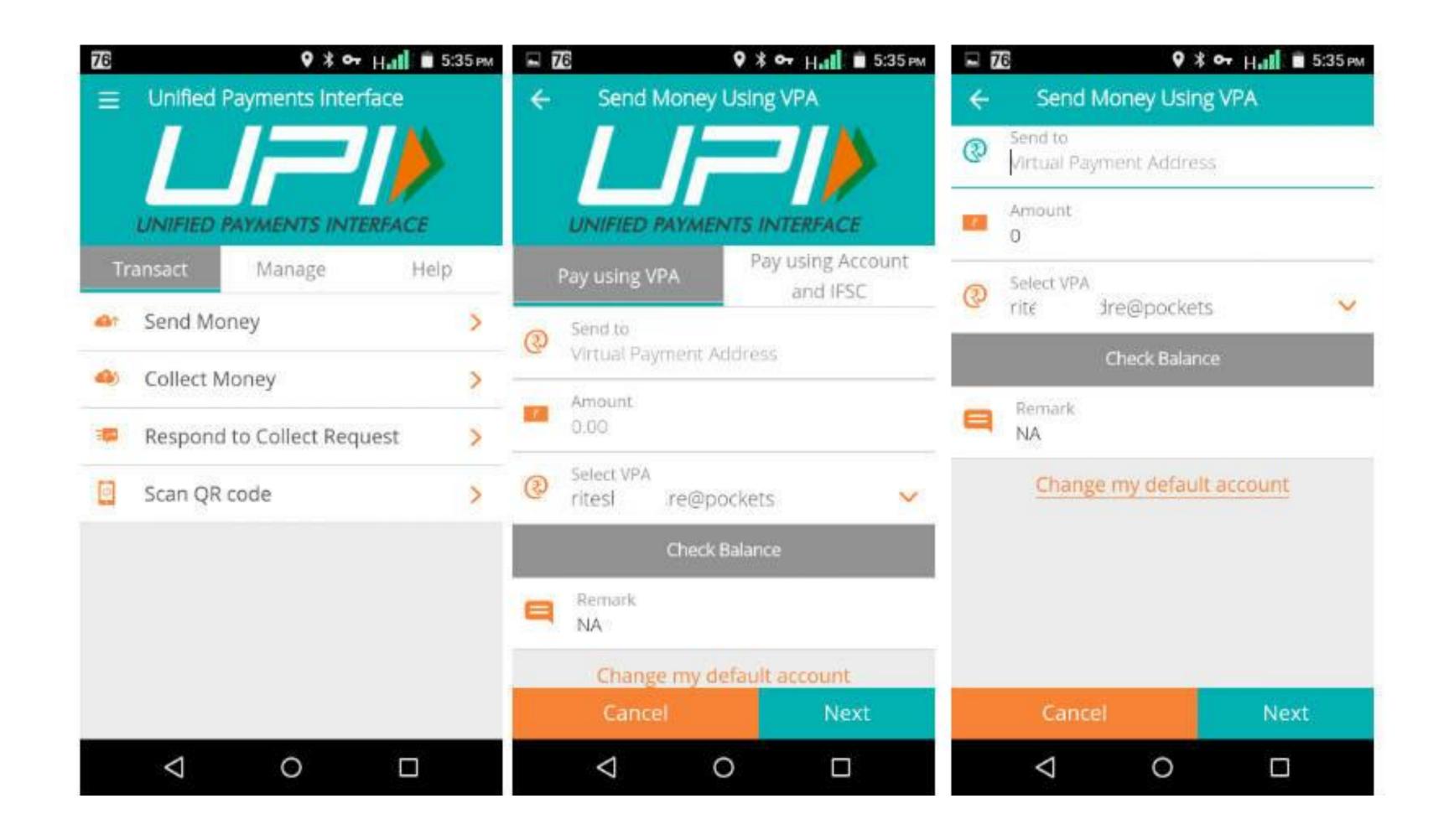

# Collecting Money (raise a demand) on UPI

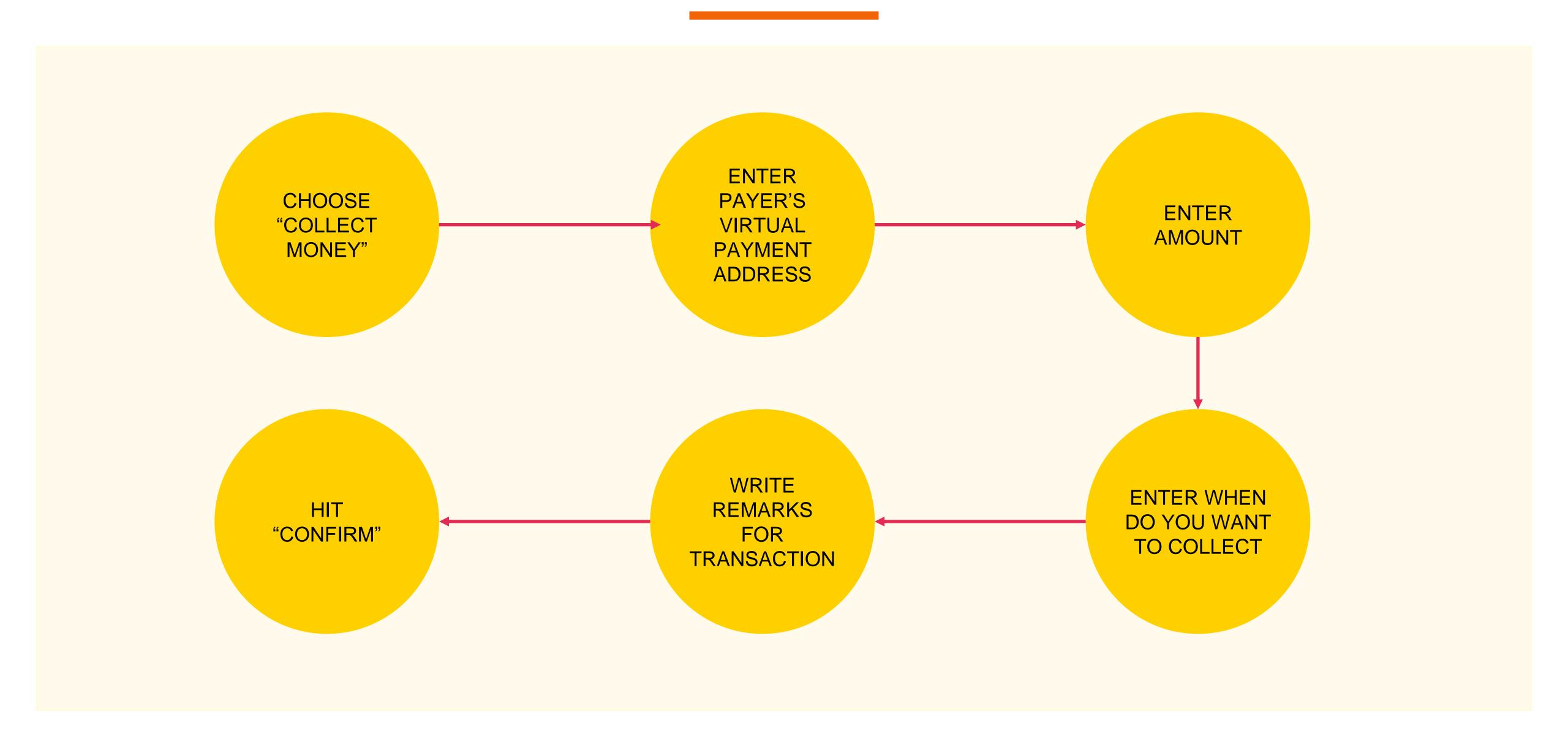

#### Collecting Money

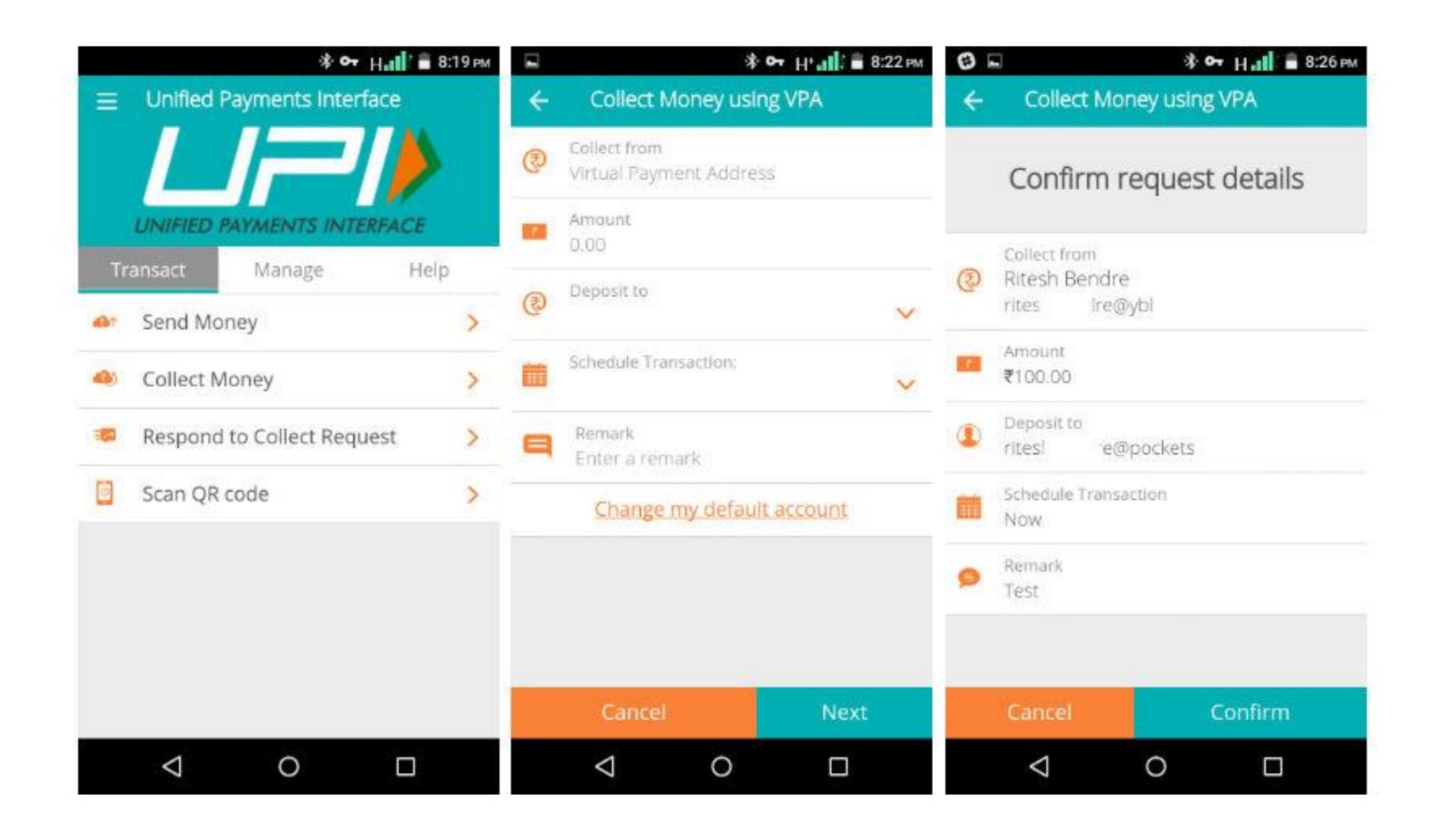

Wallets

#### What are e-wallets?

Electronic pre-paid payment system, mobile-first

Used in purchasing items on-line with a computer or a smartphone at a store.

An individual's account is required to be linked to the digital wallet to load money in it.

Most banks have their e-wallets and some private companies

# Using Wallets

Consumer Wallet Limits: Rs.20,000/month for all. Rs.1 lakh/month with KYC

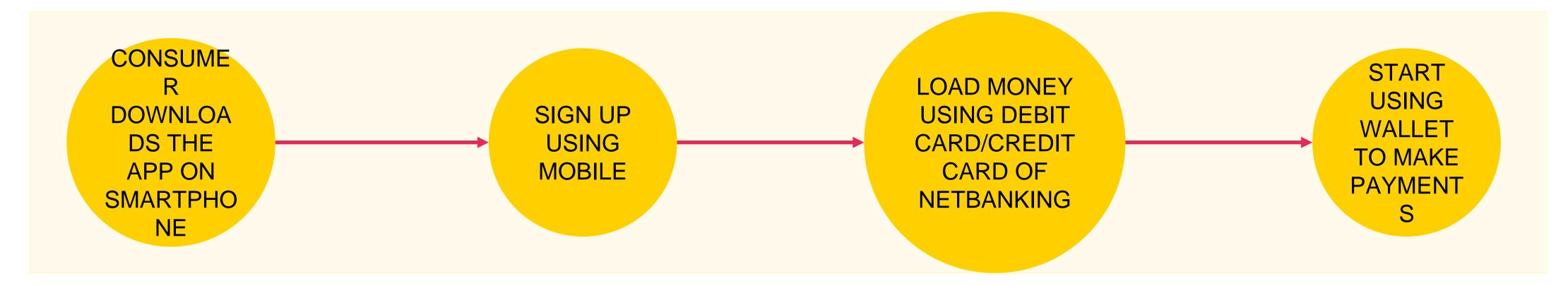

Merchant Wallet Limits: Rs.50,000/month with Self Declaration. Rs.1 lakh/month with KYC

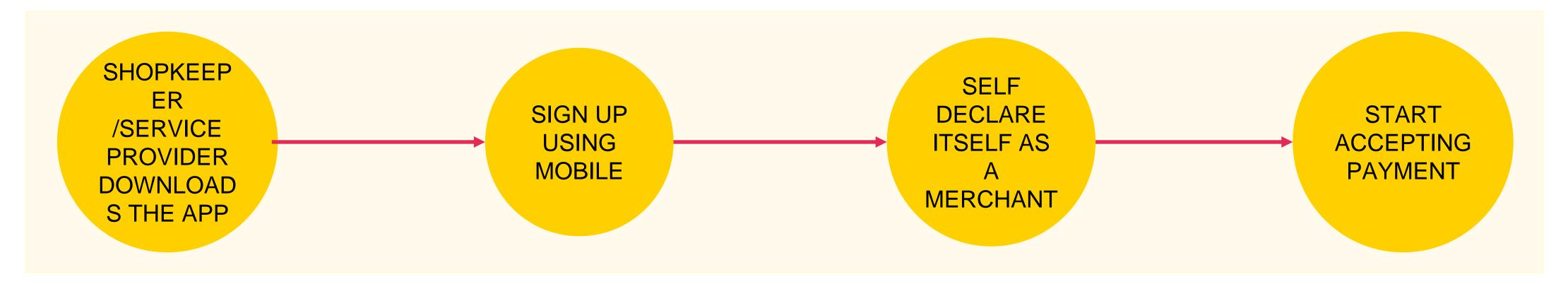

Basic Requirements to Start Using a Wallet: Bank Account, Smartphone, 2G/3G Connection & A Free Wallet App

Point of Sale (PoS)

#### Types of PoS

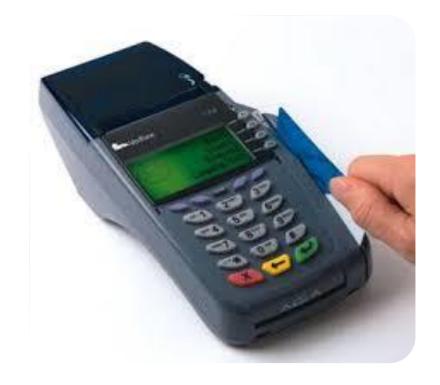

PHYSICAL POS

Physical Card Swiping – PTSN with landline / GPRS enabled

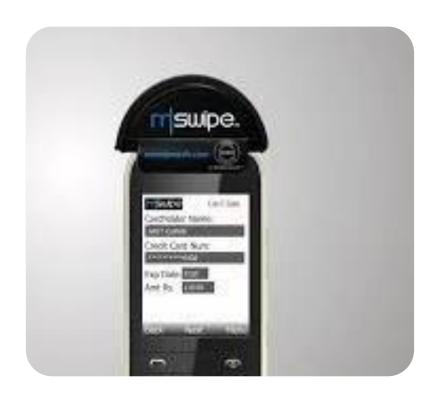

**MPOS** 

Phone connected with external POS device through jack / Bluetooth

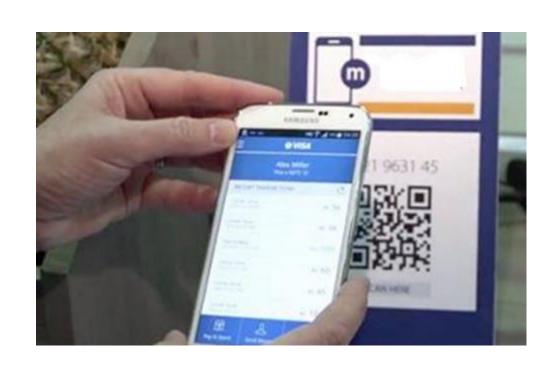

V-POS

Virtual E-payment Gateway

# Physical PoS

SWIPE A
DEBIT/CREDIT
CARD ON THE POS
MACHINE

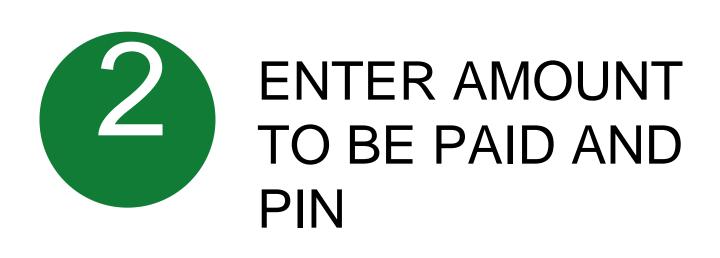

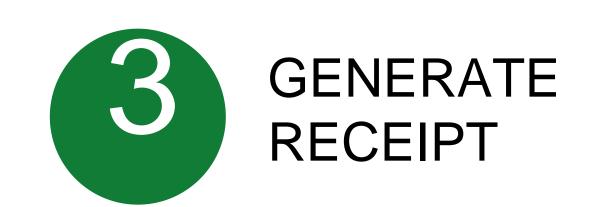

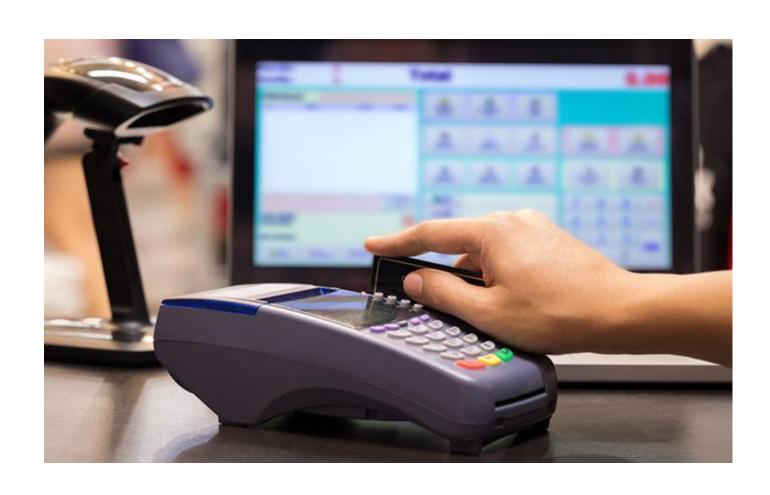

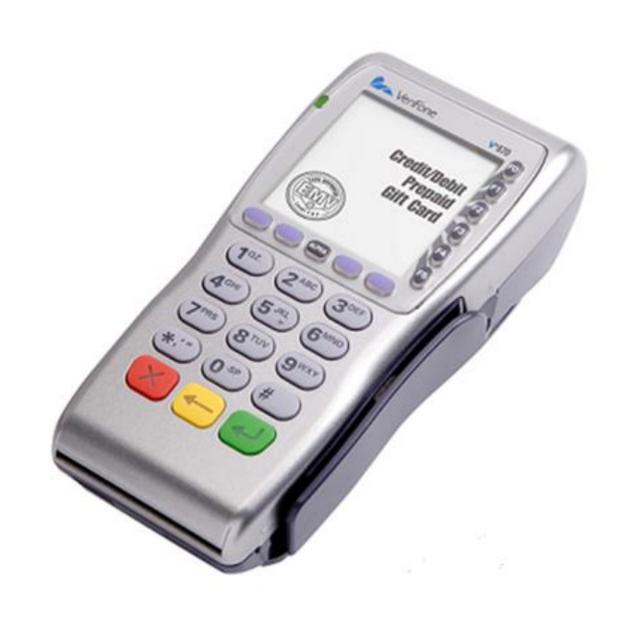

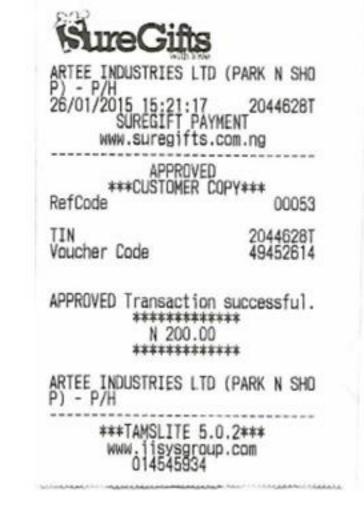

#### Installation of Physical PoS Terminal

Open / identify current account for transactions

Fill in the application form

(online / at the branch)

Identify type of PoS required (landline / GPRS)

4

#### Submit following documents:

- Proof of business (any one)
  - Shop & establishment registration certificate
  - VAT certificate
  - Sales tax
- Proof of address
- Photo identity proof of proprietor / partner
- Financial details
  - Bank statement
  - Income tax return

5

Acceptance of MDR by merchant

Execution of Merchant Establishment Agreement

#### Mobile PoS

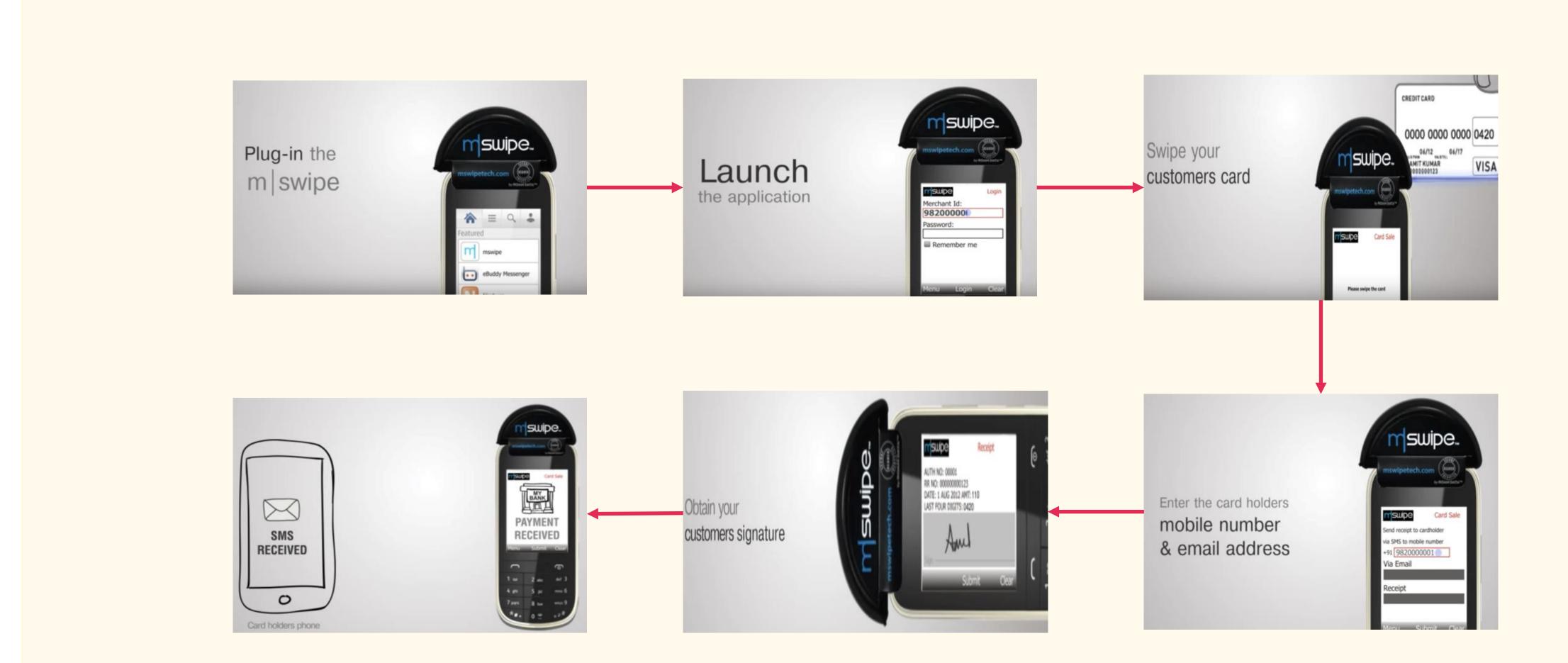

Note: mSwipe is used as an example of MPOS here

# V-PoS

No PoS machine required

QR code used for payment to bank account of merchant

As a later of the second of the second of th

Complete privacy of merchant bank account

#### Must Do Practices

Register your mobile number at bank for regular information by SMS for every transaction

Never share your PIN to anyone

Transact at only trusted merchants

While at ATM, ensure no one is looking over your shoulders